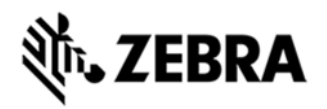

# **MC3200 FIRMWARE V. 10.57.04 RELEASE NOTES**

#### INTRODUCTION

SPR 30277 - Scanner SE4750 in MC32 device doesn't emit beam after few hours of usage. At the same time DataWedge also shows Idle state.

## **DESCRIPTION**

Scanner Firmware version PAABVC04-001-R00 resolves issue of scanner not emitting beam after few hours of usage. Subsequently DataWedge works as expected.

### **CONTENTS**

SPR30277 MC32 C70 en 105704 v1 0.cab (Scanner firmware without auto warmboot).

# DEVICE COMPATIBILITY

This software release has been approved for use with the following Zebra devices:

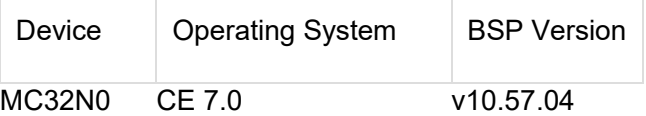

### INSTALLATION REQUIREMENTS

MC32N0 with BSP v10.57.04

# INSTALLATION INSTRUCTIONS

1. Copy SPR30277\_MC32\_C70\_en\_105704\_v1\_0.cab into \Application in device and install it.

2. Double-click FirmwareUpdate.exe [inside folder \Application\ScannerFirmware\Tool].

3. Press 'Firmware' and browse the scanner firmware CAABVC04-001- R00D0.DAT [inside folder\Application\ScannerFirmware\Firmware]

4. Press Flash Scanner and wait for scanner firmware flashing to be complete.

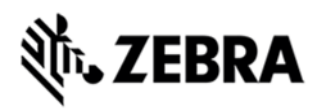

5. Now warm boot and double-click FirmwareUpdate.exe again.

6. Check the firmware version as PAABVC04-001-R00 in the Engine field of Firmware Update

#### PART NUMBER AND RELEASE DATE N/A

December, 2016